# **Fixed Structure View**

You can view only a part of a structure that is related to a specific issue - that is called *fixing structure on an issue*. For example, Structure Panel on the [Issue Page](https://wiki.almworks.com/display/structure014/Structure+on+the+Issue+Page) by default is fixed on the issue being displayed by the page.

## The issue that the structure widget is fixed on is called **Target Issue**.

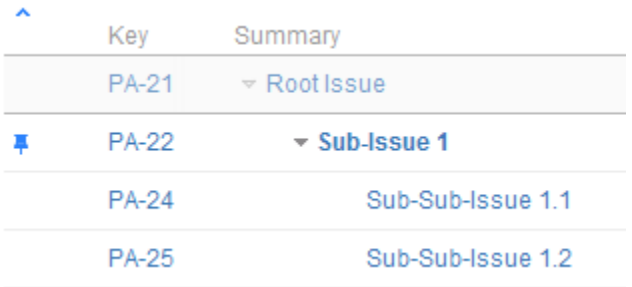

Sub-Issue 1 is the target issue on this fixed structure view

#### What is Displayed on a Fixed View

When the structure widget is fixed on a target issue, only the following issues are displayed:

- Target issue
- All parent issues of the target issue, up to the top-level issue those are displayed above the grey line
- All sub-issues of the target issue, down to the deepest level

The issues that are "siblings" or located somewhere else in the hierarchy are not displayed.

The issues that are not displayed when the structure is fixed are not just filtered out, they are not loaded from the server, which provides quicker の page load time.

## Turning Fixed View On and Off

Δ

You can turn Fixed View on or off by clicking on the Pin button on the toolbar or by using **Ctrl+.** keyboard shortcut.

On the Issue Page, you can only Fix Structure on the issue this page displays - you cannot Fix Structure on any other issue from the list. On the Structure Board, you can select any issue and Fix Structure on it.

### Limitations Imposed by the Fixed View

When you have Structure fixed on a target issue, you can't change the hierarchy from the target issue upwards. That is, you can add/move/delete subissues of the target issue, but you can't add issues to the target issue's parents or move target issue somewhere else.

On the screenshot example above, the following actions are available for the displayed issues:

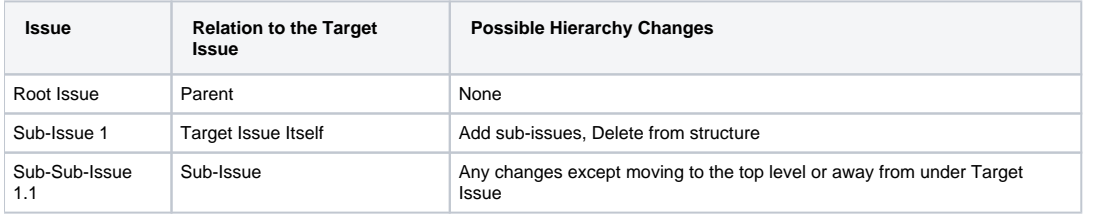

Even though you can't move parent issues when the view is fixed, you still can select them, edit or apply JIRA operations.の

## When Target Issue Is Missing from Structure

If it happens that the issue the structure is fixed on is missing from structure, the structure widget will not be able to display any data and will ask for your action:

- Structure: Global Structure A visited

This issue is not in the selected structure.  $\overline{+}$  Add to Structure. Add the issue at the end of the selected structure. Wiew the Whole Structure | Un-fix the widget and display the whole structure.

In this case you have to either un-fix the view to see the whole structure, or add the issue at the end of the structure.